# SilentSystem

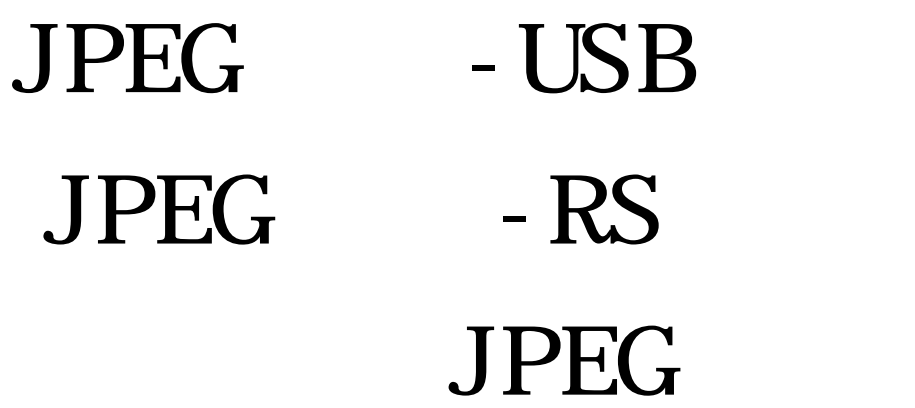

Ver1.1 2009/11/25

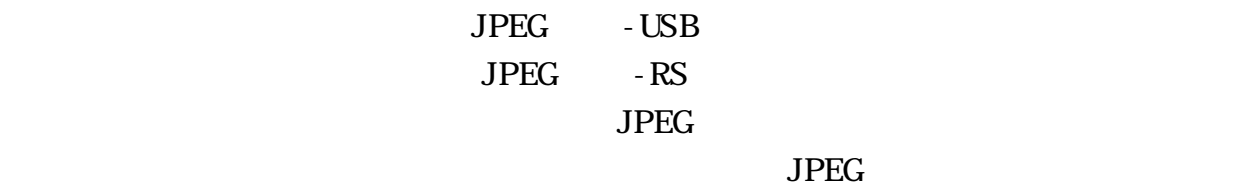

 $\rm JPEG$  $_{\rm JPEG}$ 

<u>コアEG ステムの基本を利用するとは、</u><br>メラトウェアには、メラトウェアには、メラトウェアには、メラトウェアには、メラトウェアには、メラトウェアには、メラトウェアには、メラトウェアには、メラトウェアには、メラトウェアには、メラトウェアには、メラトウェアには、メラトウ  $\begin{picture}(180,170) \put(0,0){\dashbox{0.5}(100,0){ }} \thicklines \put(0,0){\dashbox{0.5}(100,0){ }} \thicklines \put(0,0){\dashbox{0.5}(100,0){ }} \thicklines \put(0,0){\dashbox{0.5}(100,0){ }} \thicklines \put(0,0){\dashbox{0.5}(100,0){ }} \thicklines \put(0,0){\dashbox{0.5}(100,0){ }} \thicklines \put(0,0){\dashbox{0.5}(100,0){ }} \thicklines \put(0,0){\dashbox{0.5}(100,0){ }} \thick$ 

PEG JPEG  $\overline{P}$ JPEG JPEG

PEG JPEG スタイアレス PEG アメリカー  $\begin{picture}(180,170) \put(0,0){\dashbox{0.5}(10,0){ }} \thicklines \put(0,0){\dashbox{0.5}(10,0){ }} \thicklines \put(0,0){\dashbox{0.5}(10,0){ }} \thicklines \put(0,0){\dashbox{0.5}(10,0){ }} \thicklines \put(0,0){\dashbox{0.5}(10,0){ }} \thicklines \put(0,0){\dashbox{0.5}(10,0){ }} \thicklines \put(0,0){\dashbox{0.5}(10,0){ }} \thicklines \put(0,0){\dashbox{0.5}(10,0){ }} \thicklines \put(0,0){$ 

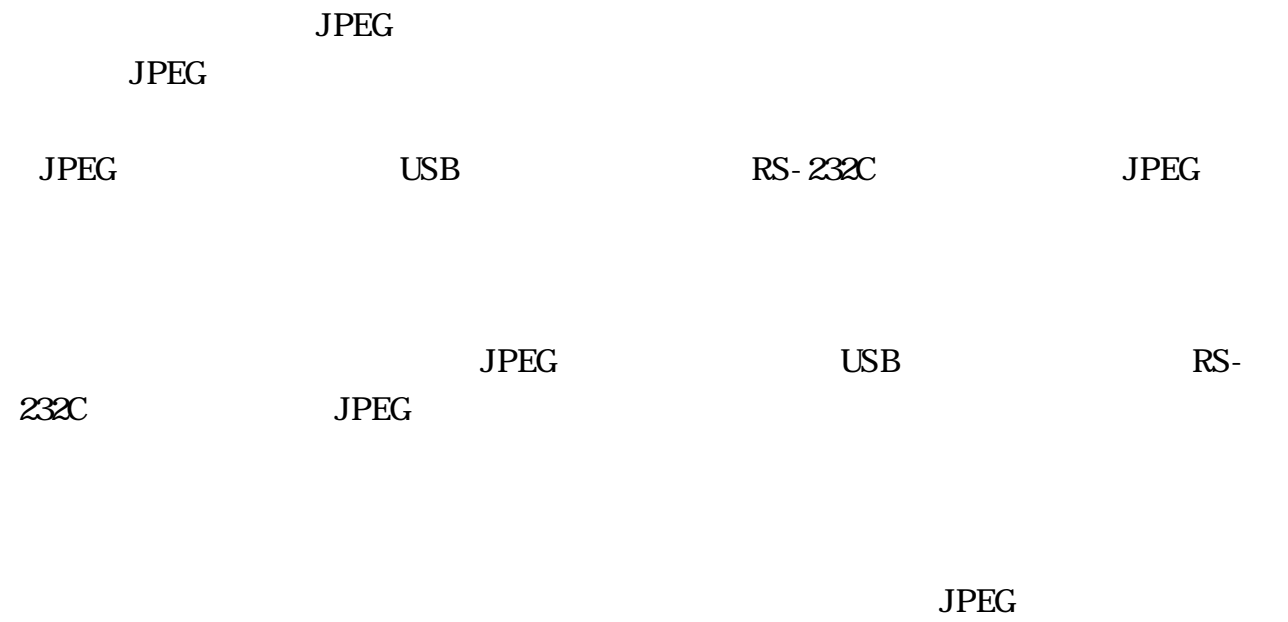

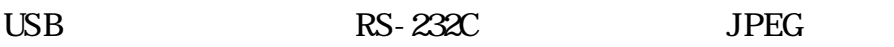

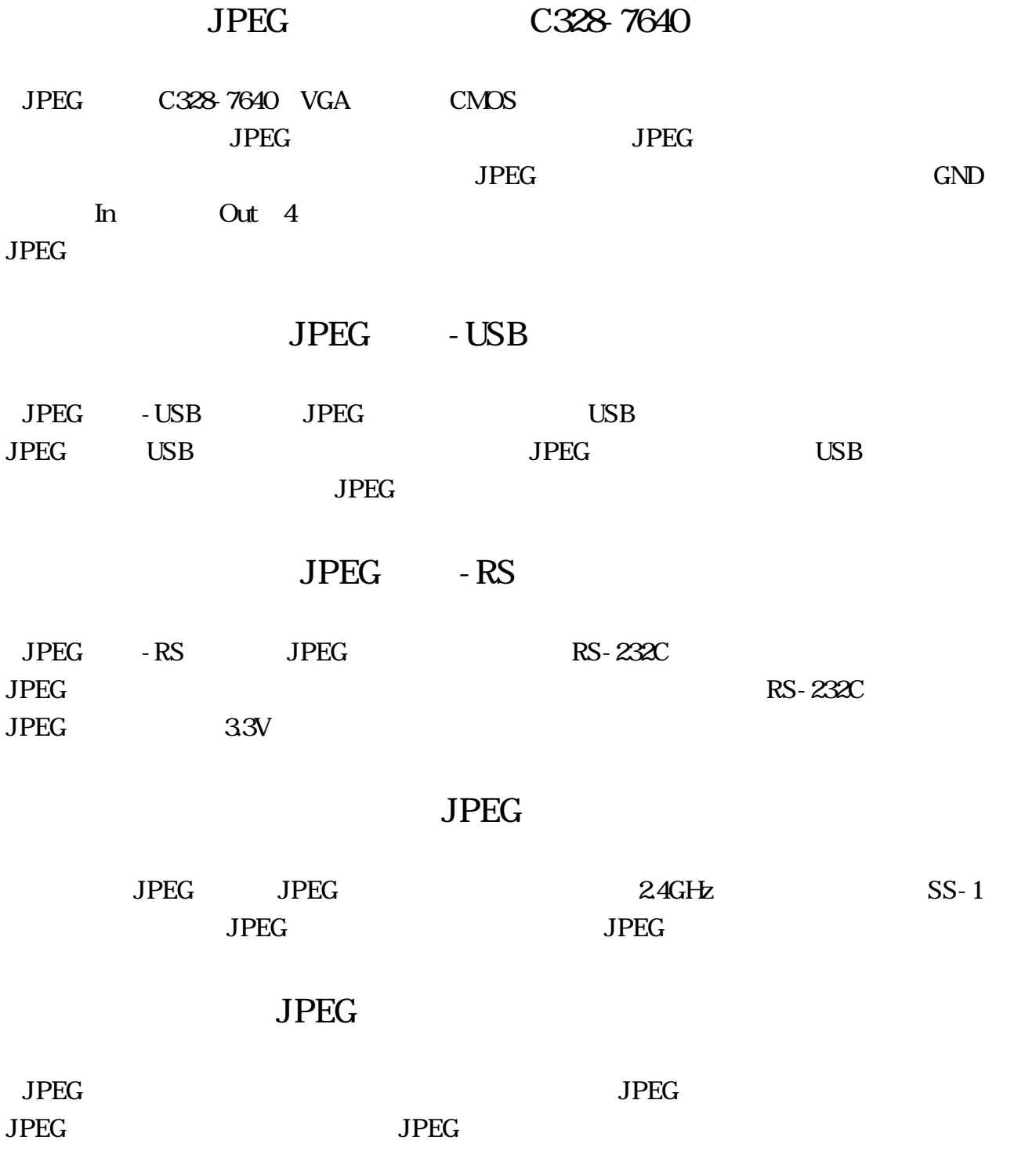

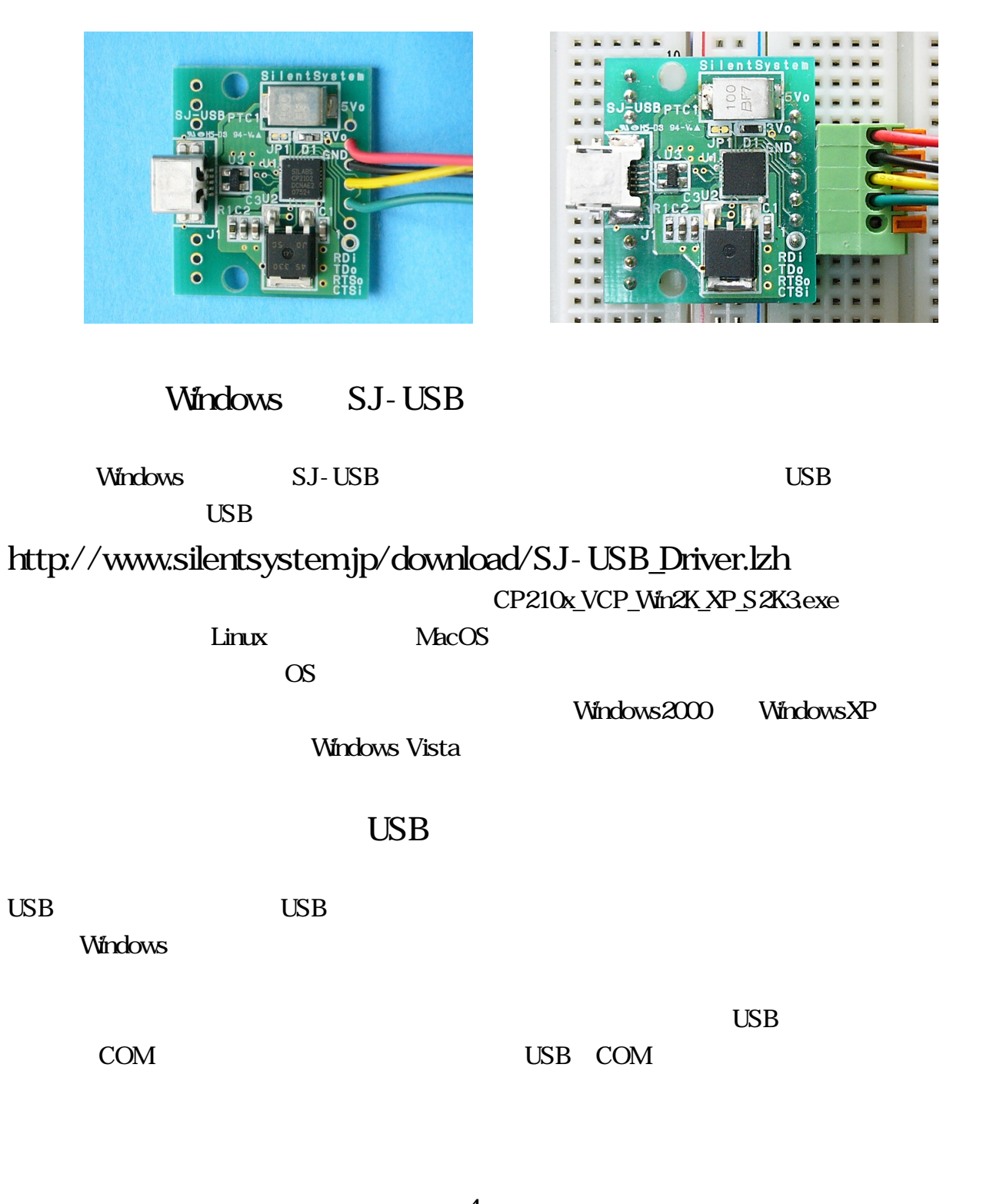

JPEG  $-$  USB

USB (SJ-USB) JPEG S J - USB **JPEG** 

SJ-USB JPEG

### JPEG - RS

 $JPEG$  RS-232C (SJ-RS) SJ-RS  $(F)$  $(F)$ 

 $S$ J-RS  $F$  $SJ-RS$  F

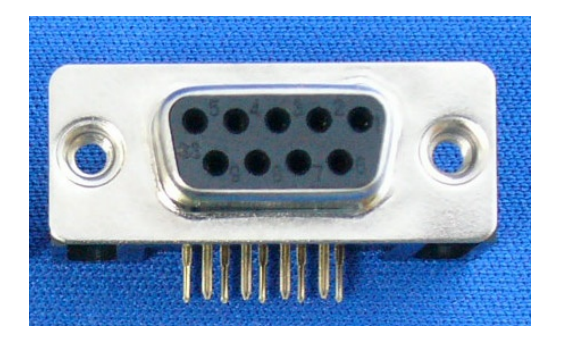

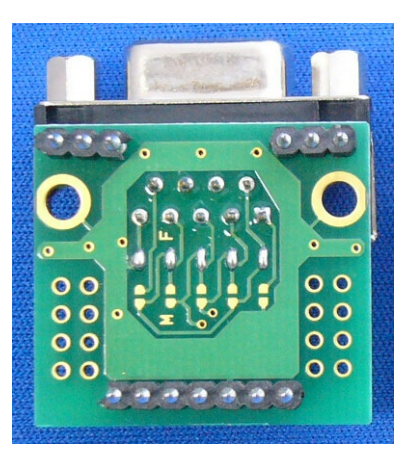

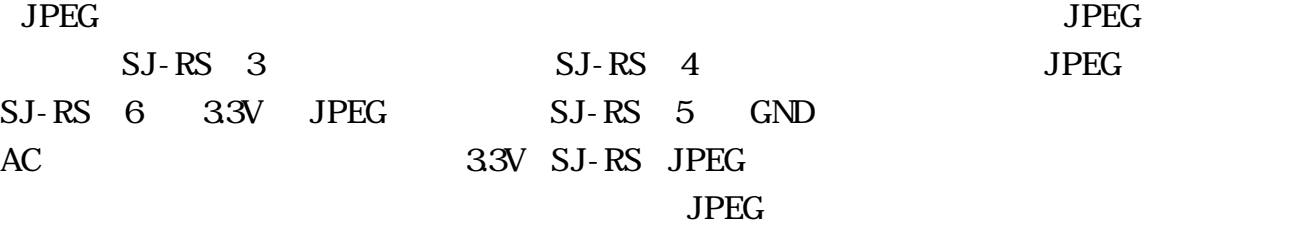

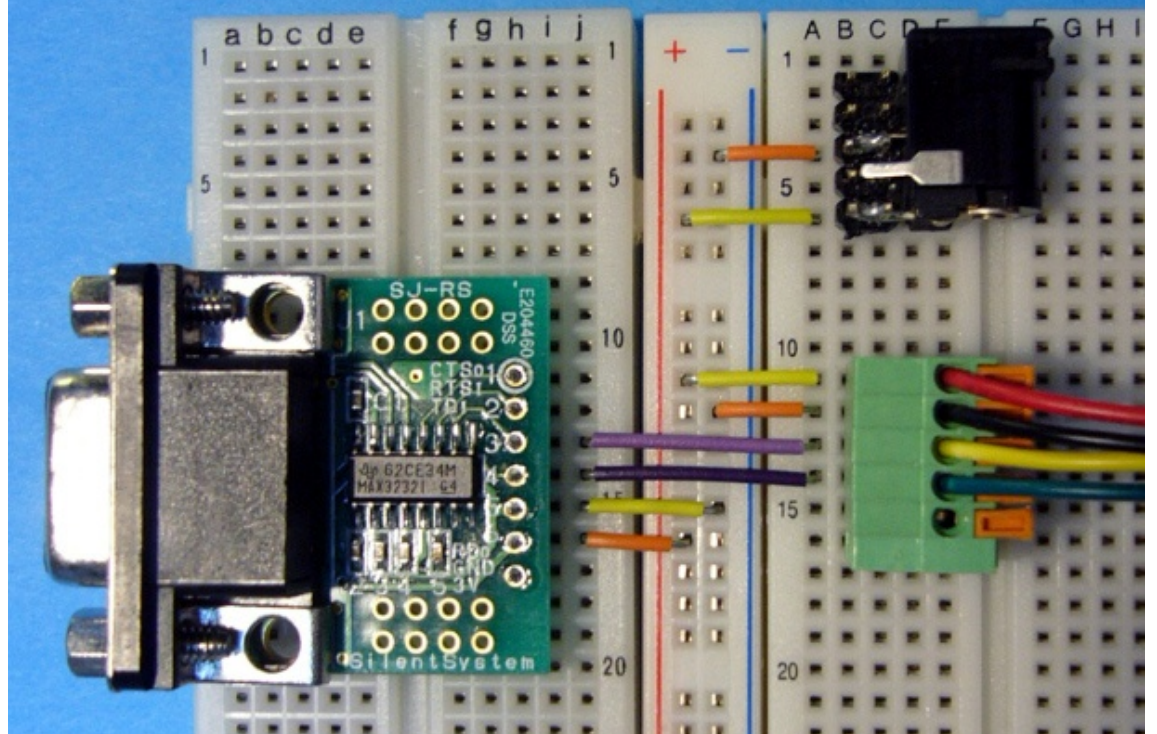

 $\rm JPEG$  $SS-1$  SSIO-1 JPEG  $JPEG \t 2 S-S-1$ **JPEG**  $JPEG$   $2$   $SS-1$ 

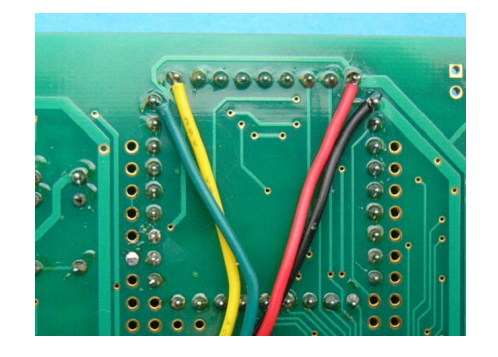

**SW2** リセット

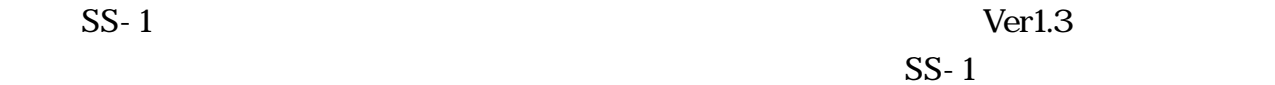

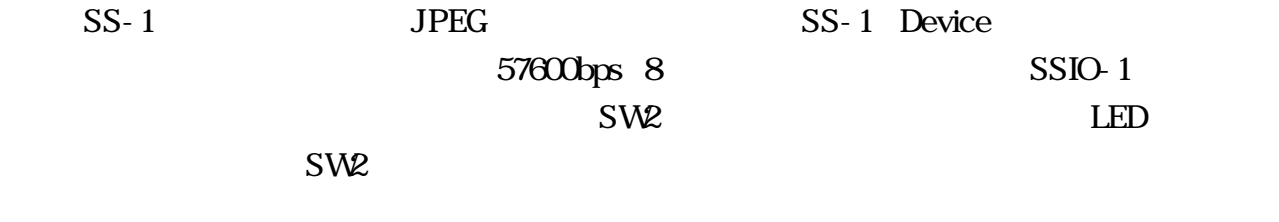

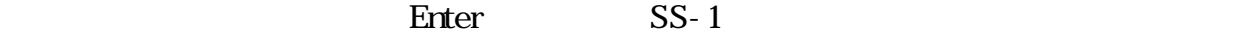

```
Silent System SS-1 Ver 1.4 Setup
Operation mode[Space] = Device
Channel [Left or q, Right or wj = 11 (2.405GHz)
Baud rate[Up or u, Down or d] = 57600
DeviceID[PageUp or a, PageDown or s] = 2
Power[Home or z, End or x] = 15
F1 ow control [f] = 0Format[g] = 8N1Data node[m] = Camera
Led mode[1] = Status
```
次にパソコンに接続する方の S-1 Master して設定します。先ほどの設定と同様にパソコン 上でターミナルソフトを起動して 7600bps 8 ット、ノーパリティに設定し SIO-1 シリアルケーブ S を と 5 、 ビ S に S を L が

 $SW2$  ED  $U_{\text{S}}$ 

 $SW2$ 

Enter The SS-1 Particles and SS-1 And Accounts SS-1 And Accounts Accounts Accounts Accounts Accounts Accounts Accounts Accounts Accounts Accounts Accounts Accounts Accounts Accounts Accounts Accounts Accounts Accounts Acco Enter SS-1

O peration mode Master Data mode RS-232C

Silent System SS-1 Ver 1.4 Setup Operation mode[Space] = Master Channel [Left or q, Right or  $w = 11$  (2.405GHz) Baud rate[ $Up or u$  Down or d] = 57600 DeviceID[PageUp or a, PageDown or  $s$ ] = 1 Power[Home or z, End or  $x$ ] = 15  $F$ low control $[f] = 1$ Format  $[g] = 8N1$ Data  $mode[m] = RS-232C$ Led  $mode[1] =$  Status

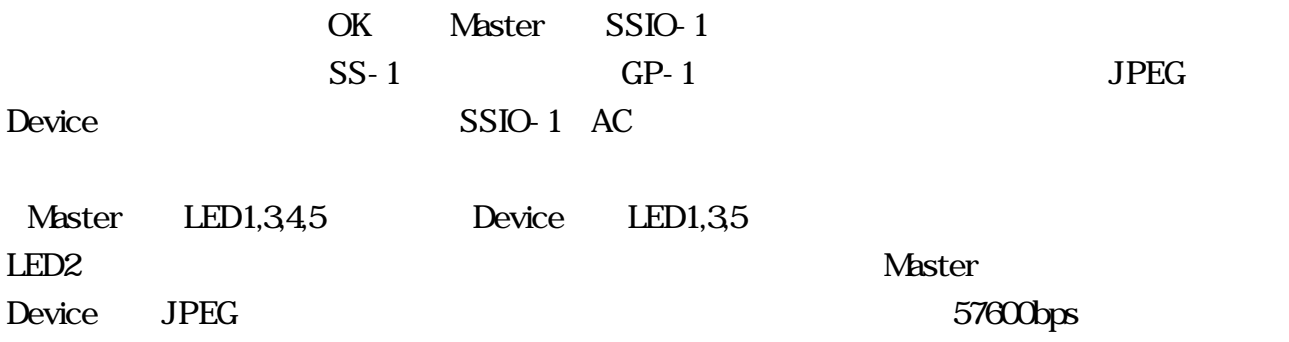

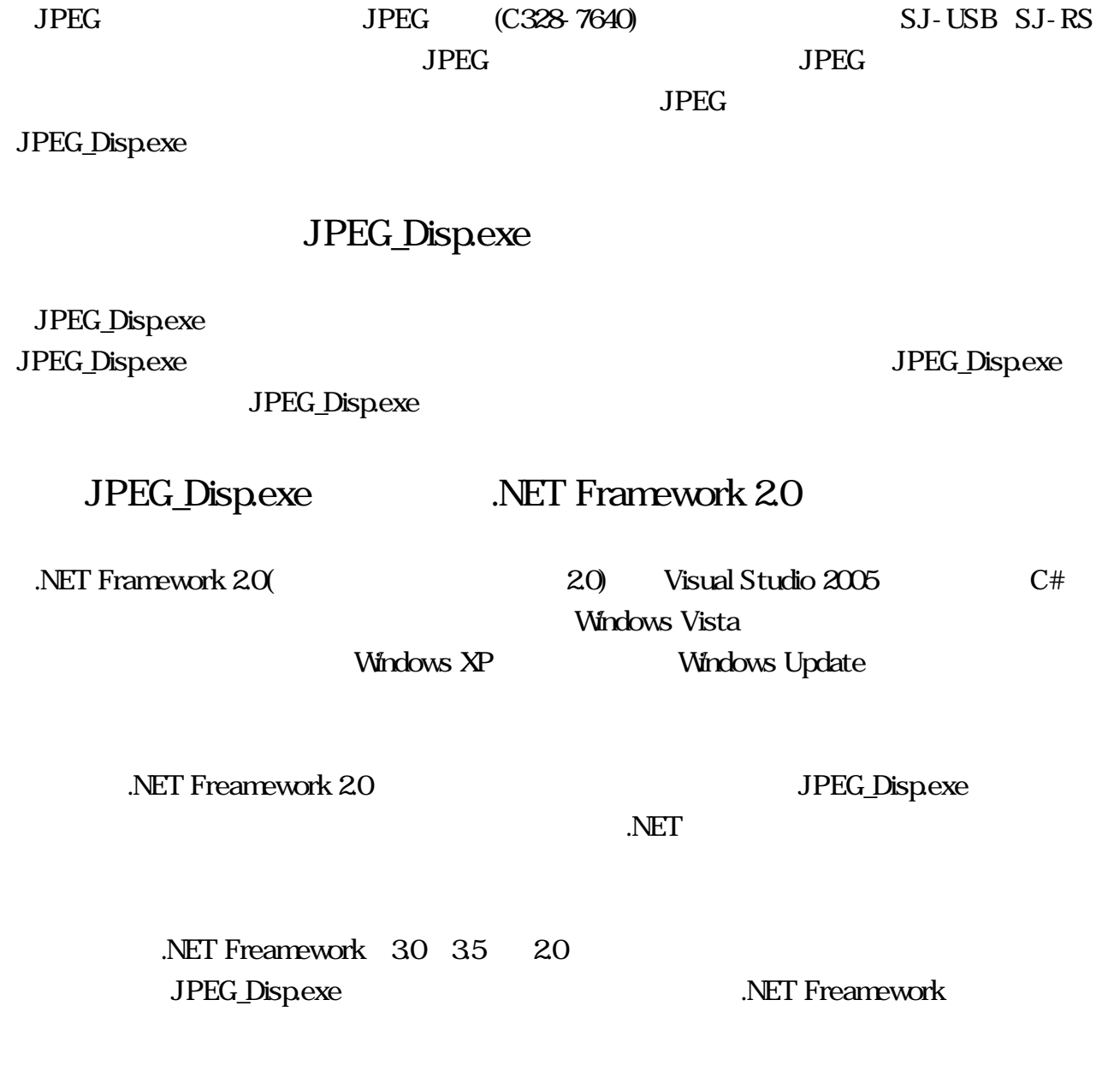

### JPEG\_Disp

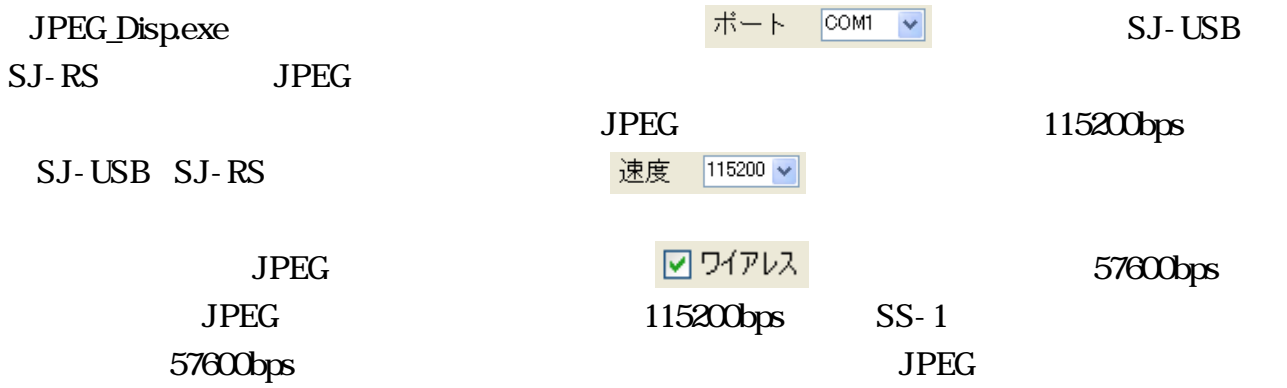

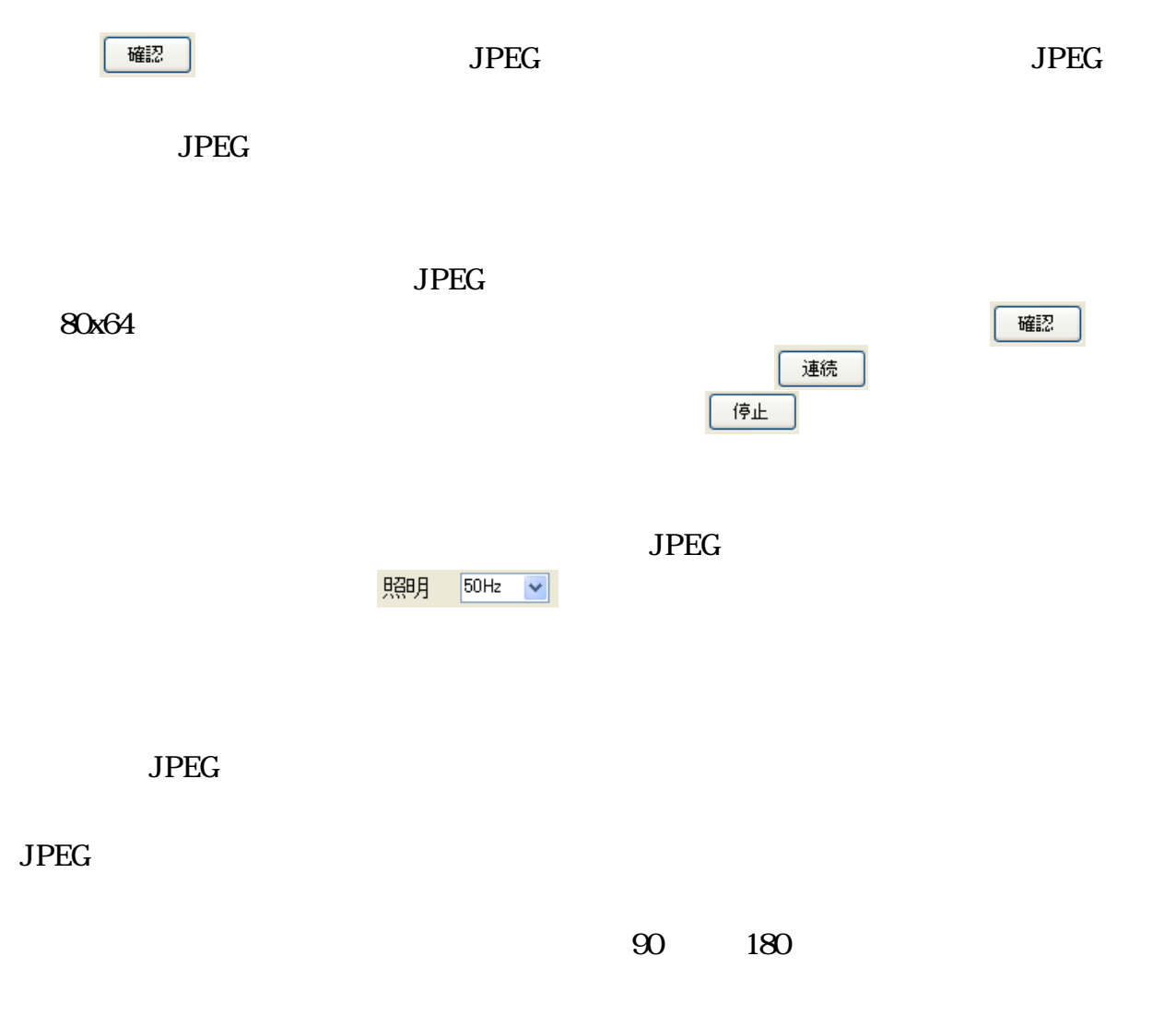

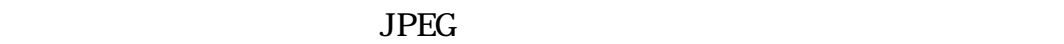

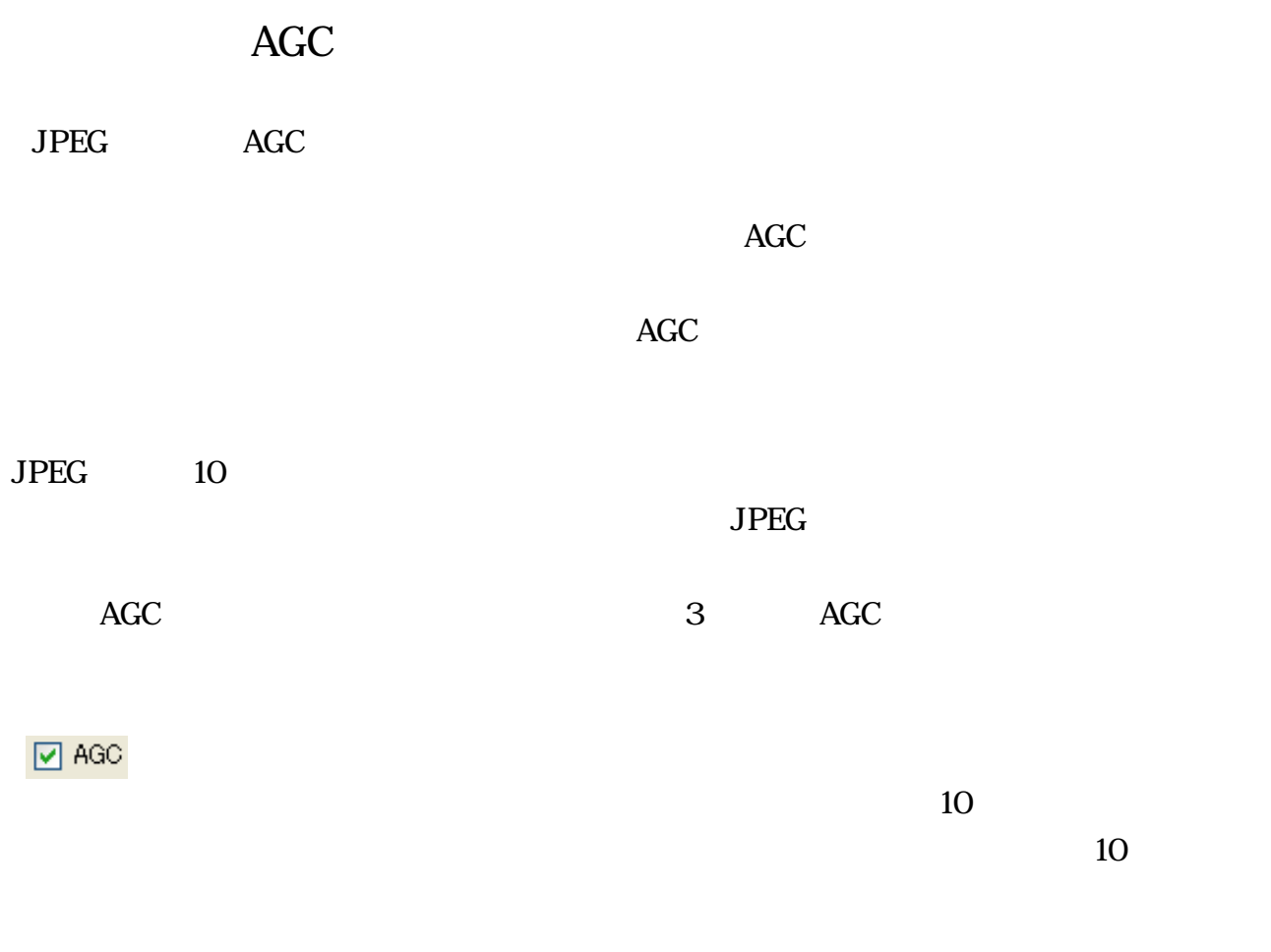

#### PEG AGC  $\overline{C}$ JPEG AGC

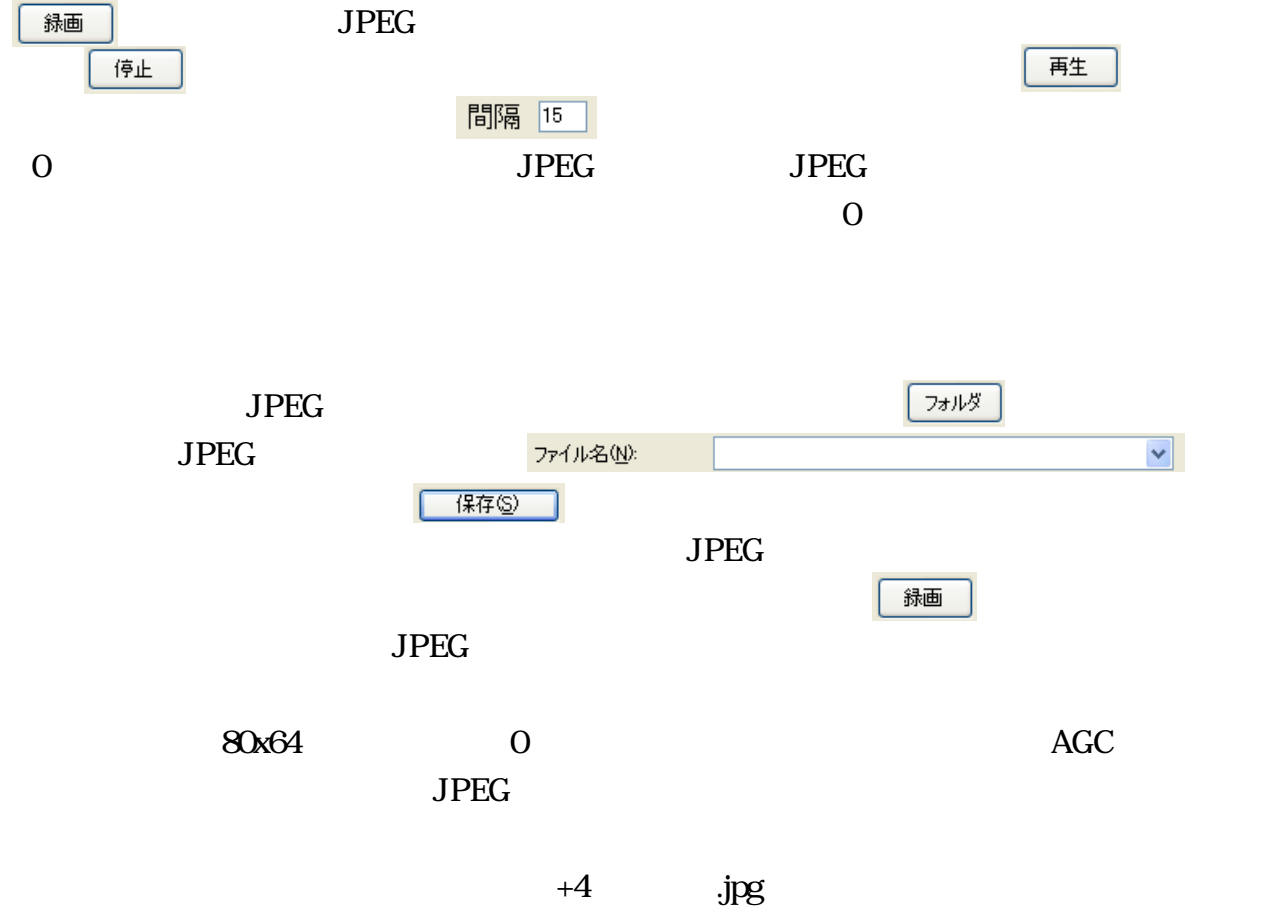

 $\mathbf{seq}$ .seq

#### ☑□マ撮り

10 以上かかる場合多いので にチェックを入れる方が良いと思います。コマ撮りする際

 $15$  Second  $\mu$  PEG  $\mu$  $\nabla$   $\textrm{AGC}$  $AGC$  $15$  JPEG **AGC** 

 $\boxed{6}$  AGC

 $\rm 20 \qquad \qquad \text{JPEG}$  $20$  JPEG

11

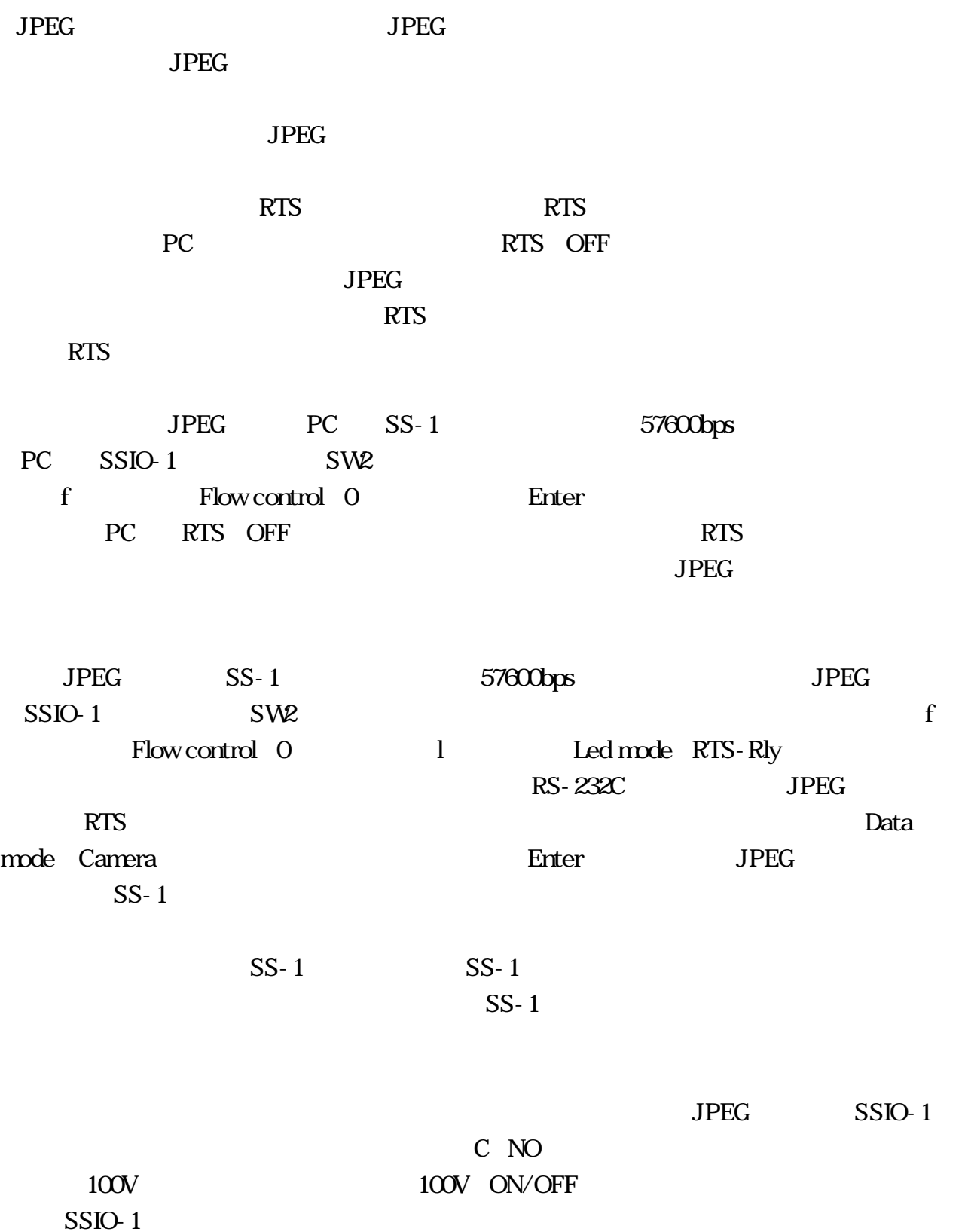

 $JPEG$   $JPEG$  $\overline{\text{JPEG}}$  スタックする しゅうしゅうしゃ トラック しゅうしゅうしゃ しゅうしょく しゅうしょく しゅうしょく しゅうしょく しゅうしょく しゅうしょく  $JPEG$  web  $l$  $\begin{picture}(180,170) \put(0,0){\dashbox{0.5}(100,0){ }} \thicklines \put(0,0){\dashbox{0.5}(100,0){ }} \thicklines \put(0,0){\dashbox{0.5}(100,0){ }} \thicklines \put(0,0){\dashbox{0.5}(100,0){ }} \thicklines \put(0,0){\dashbox{0.5}(100,0){ }} \thicklines \put(0,0){\dashbox{0.5}(100,0){ }} \thicklines \put(0,0){\dashbox{0.5}(100,0){ }} \thicklines \put(0,0){\dashbox{0.5}(100,0){ }} \thick$ JPEG Wéb

contract General Contract General Contract General Contract General Contract General Contract General Contract Contract General Contract Contract General Contract General Contract General Contract General Contract General  $\rm Div X$  $\begin{picture}(180,170) \put(0,0){\line(1,0){10}} \put(10,0){\line(1,0){10}} \put(10,0){\line(1,0){10}} \put(10,0){\line(1,0){10}} \put(10,0){\line(1,0){10}} \put(10,0){\line(1,0){10}} \put(10,0){\line(1,0){10}} \put(10,0){\line(1,0){10}} \put(10,0){\line(1,0){10}} \put(10,0){\line(1,0){10}} \put(10,0){\line(1,0){10}} \put(10,0){\line$  $DivX$ 

 $\overline{\text{AVI}}$ AVI